#### Isposure (formerly Line Speed Meter) Crack Free

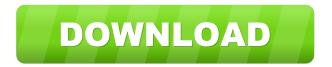

#### Isposure (formerly Line Speed Meter) Crack Serial Key [Win/Mac] [Latest-2022]

Isolation, Connection, and Device Selections (see below for details) Isolation – Isolation is the ability to test your home's Internet connection without affecting anyone else's connection. When you select Isolation, only a single device is used for testing. This device may or may not be the device that you use to access the Internet. Connection - Connection is the speed of your Internet connection from any device. When you select Connection, the speed of your Internet connection from all your devices is displayed. Device Selection - Device Selection is the speed of your Internet connection from the device that you are testing. When you select Device Selection, only a single device is used for testing. This device must be the device that you use to access the Internet. The device that you select to test will determine the maximum speed that you will see. Device selections include any device that you are using to connect to the Internet. Internet speeds are displayed as their original bandwidth capacities when connected to the Internet. These speeds include anything from basic web browsing, email, and video streaming to premium streaming, email, and video streaming. The rating in ISOCRITES is the maximum speed that your device can download or upload. The speed of your Internet connection from all devices and the device that you select to test are averaged, then displayed. Please note that ISOCRITES will not test your DSL or cable modem. Our residential testing method will show your maximum speed based on the following bandwidths: Dialup connection (9600 bps) DSL (broadband) connection (56 Kbps to 1 Mbps) Broadband connection (4 to 15 Mbps) Cable modern connection (up to 1.5 Mbps) ISOCRITES can provide a speed comparison to the following providers: MegaPath Cox Time Warner Cable Suddenlink Communications Suddenlink can provide a speed comparison to Cablevision UPC Verizon City Wide Connect Fairpoint Frontier Communications CenturyLink Family Cable If you would like to try ISOCRITES speed tests, please click the "Complete Test" link above. Once you are in ISOCRITES, click on "Start Test" (You must be connected to the Internet for this test to work). After you complete your speed test, click on "Save Results". You must complete the test in order to

# Isposure (formerly Line Speed Meter) Crack With License Key

The network analyzer exposes packet loss using the keystroke macro. KEYMACRO will execute a single macro (keystroke) from the macro palette and displays the response data in the Network Analyzer window. Macros: There are two types of macros that you can use: Keystroke macros: Keystroke macros are typically used to transfer data from one tool to another, for example, macros used to transfer data from a file or database to a table. Macro objects: Macros can also be used to update existing data.

Examples: - Upload a CSV to the Network Analyzer Create a Keystroke Macro for the Keystroke Macro function in the Network Analyzer: Click on the Network Analyzer icon in the Tools menu. Click on Macros on the right pane of the Network Analyzer. Click on Macro Tools. Select Keystroke Macro on the top menu, click on New. In the dialog box that appears, enter the macro name (e.g. 'UPLOAD\_CSV'). Click OK. Now if you want to upload a CSV to the Network Analyzer, you can use the macro 'UPLOAD\_CSV'. NOTE: - Macro name should be short, descriptive, and meaningful. - Use a capital letter in the name. - Macro name can be used with other macros in the Network Analyzer. Example: Use the Macros tool in the Network Analyzer to

create a simple program to upload a CSV to the Network Analyzer. Create a macro called UPLOAD\_CSV, select the keystroke macro function, and enter the macro name "UPLOAD\_CSV". Click OK to create the macro. Now, if you want to upload a CSV to the Network Analyzer, you can use the macro 'UPLOAD\_CSV'. Macro keys: There are four types of macros: Keystroke macros: A keystroke macro is typically used to transfer data from one tool to another, for example, macros used to transfer data from a file or database to a table. Macro objects: Macros can also be used to update existing data. Examples: - Upload a CSV to the Network Analyzer Macro functions: A macro function is a macro keystroke that you define as a macro keystroke. Macro functions can be used to 1d6a3396d6

## **Isposure (formerly Line Speed Meter) Crack**

Plot speed data on a line graph and display speed over time in graph view, graph view and line graph view. Start with the most recent speed measurement and select the first graph view and second graph view on the left. Display the graph in the view you selected by clicking on the Graph or Line graph button in the View Control bar. Filter speed data by ISP and zoom in or out using the Zoom controls on the View Control bar. Display the graph with a time scale or use one of the many date formats. Graph View shows the data as a graph. The Graph View contains a graph that plots speeds in relation to time. The time scale represents the date the speed measurement was taken. Graph View has the following controls: X-Axis: Change the time scale to display speeds over time. Y-Axis: Change the maximum speed to show different speeds relative to the maximum speed displayed. Y-Axis: Change the minimum speed to show different speeds relative to the minimum speed displayed. Use the options on the View Control bar to change the display of the Y-Axis. Use the time scale to display speeds over time. The time scale starts at the beginning of the speed measurement and extends to the end. Use the zoom controls on the View Control bar to zoom in or out. Zoom controls are displayed on the graph as the mouse cursor moves over the graph. The zoom controls can be used to select different time periods. You can select different time periods by clicking on the buttons on the View Control bar or by selecting a time period by clicking and dragging on the graph. When selecting a time period, the graph view automatically re-plots the speeds. The graph view has the following controls: X-Axis: Change the time scale to show different periods of time. Y-Axis: Change the maximum speed to show different speeds relative to the maximum speed displayed. Y-Axis: Change the minimum speed to show different speeds relative to the minimum speed displayed. Use the options on the View Control bar to change the display of the Y-Axis. Use the time scale to display speeds over time. The time scale starts at the beginning of the speed measurement and extends to the end. Use the zoom controls on the View Control bar to zoom in or out. Zoom controls are displayed on the graph as the mouse cursor moves over the graph. The zoom controls can be

## What's New in the Isposure (formerly Line Speed Meter)?

the line chart demonstrates the speed of your broadband compared to the average speed in your area. the filled bar chart displays the speed of your broadband compared to the average speed for all ISPs in your area. the bar chart compares the speed of your broadband to the average speed for each ISP in your area. Security: is exposure is kept as private and secure as possible. It only collects data about you and the speeds of other ISPs, not any other information. Privacy: is exposure does not collect any information about you. The speed of your broadband is compared to that of other ISPs, not the performance of your computer or other details about your computer. Reporting: is exposure has a reporting tool. You can report performance problems and update your details with ease. Privacy policy: is exposure has a privacy policy to protect your privacy. Availability is exposure is currently in development. You can pre-register at is exposure.com to be kept informed of the availability. See also Internet speeds References External links Category:Internet speeds Category:Internet in Canada Category:2014 softwareQ: Java String to textfile format I would like to save my string to a text file. But it does only save the last part. File file = new File(getFilesDir()+"/Output.txt"); StringBuilder text = new StringBuilder(); for (File file : files) { BufferedReader br = new BufferedReader(file)); String line = null; try { while ((line = br.readLine())!= null) { text.append(line); } } catch (IOException e) { e.printStackTrace();

#### **System Requirements:**

RAM: 4 GB (Visual C++ Redistributable for Visual Studio 2013) Hard Disk: 15 GB Required Tools: Microsoft Visual C++ Redistributable for Visual Studio 2013 (Windows) NOTE: Microsoft Visual C++ Redistributable for Visual Studio 2013 is a redistributable package. If you are using Visual Studio 2013, you should download the redistributable package according to your needs. Step 2. Download MSVCP120.DLL The following program cannot be compiled successfully without the software component

https://frostinealps.com/novirusthanks-upx-easy-gui-for-windows-updated/

https://michele-damico.com/?p=22689

https://toniemeller0y.wixsite.com/waidocade/post/ogm-to-avi-crack-free-download

https://www.lr-fyzio.cz/wp-content/uploads/2022/06/neyelin.pdf

http://chat.xumk.cn/upload/files/2022/06/XM8tZA3WgbWhtdkHWOz6 07 f912f6026a93717f66b81f46d729733c file.pdf

http://www.happytraveler.it/wp-content/uploads/2022/06/concale.pdf

https://acquire-business.com/wp-content/uploads/2022/06/Alarm Clock.pdf

https://automative.club/upload/files/2022/06/AhofD998fBse4vg5qs7R 07 f912f6026a93717f66b81f46d729733c file.pdf

https://buvzionpark.com/wp-content/uploads/2022/06/Doremi FLV to MP3 Converter.pdf

https://new-here.com/de/index.php/2022/06/07/xenorate-crack-activation-key-free-download-2022-latest/

https://kjvreadersbible.com/driveclone-server-crack-2022-new/

https://confiseriegourmande.be/language-translator-crack-with-key-download/

https://mymuzu.com/2022/06/07/envisioneer-express-crack-patch-with-serial-key-3264bit-2022/

http://votop.ru/wp-content/uploads/2022/06/kimhar.pdf

http://www.kitesurfingkites.com/rundoc-crack/

https://motofamily.com/ptouchlabel-download-x64-2022-new/

http://dddprotection.com/softany-chm-to-pdf-converter-2-73-crack-with-license-key-free-download-x64/

https://www.romashopcitv.com/wp-content/uploads/2022/06/roeute.pdf

https://2z31.com/dp-animator-explosion-free-latest/

https://ayusva.in/awinware-pdf-watermark-crack-with-key/